# **Travel Reimbursement**

# Domestic (Continental) Travel

- Gather all *itemized* receipts, in electronic format.
  *Itemized* receipts required for ALL expenses regardless of amount.
- Complete the Continental Travel Expense Reimbursement Form. Find all reimbursement forms at https://nuc.berkeley.edu/department-financial-resources/ a. Traveler must certify their expenses via signature on form or electronic certification.
  - b. Traveler must get PI/group advisor's signature as their "Approver."
- 3. Submit your request on the ERSO Intranet.
- 4. Follow instructions on the following page.

## Foreign & Non-Continental Travel

- Gather all itemized receipts, in electronic format. Itemized receipts required for ALL expenses regardless of amount.
- 2. Complete the Foreign Travel Expense Reimbursement Form. Find all reimbursement forms at https://nuc.berkeley.edu/department-financial-resources/
  - a. Traveler must certify their expenses via signature on form or electronic certification.
  - b. Traveler must get PI/group advisor's signature as their "Approver."
- 3. Daily limits for lodging and meals vary by location and are available on the US Travel Management website.
- 4. Submit your request on the ERSO Intranet.
- 5. Follow instructions on the following page.

### Notes:

\*Submit requests in U.S. dollars: refer to your credit card statement or look up rates effective on the purchase date at http://www.x-rates.com.

\*Documentation Requirement to Reimburse Foreign Visitors (for travel to the US)

\*Additional information and details regarding travel document & receipt requirements is available at UCB Travel Site.

## Itemized Receipt

What constitutes a receipt? A receipt is a payment document showing date of purchase, name of vendor/store, amount paid, description of goods purchased, and evidence payment was made (e.g., zero balance or marked "Paid").

1. Go to erso.berkeley.edu. Click on the Intranet link on the top right side of the homepage. Or click on Systems and choose Intranet.

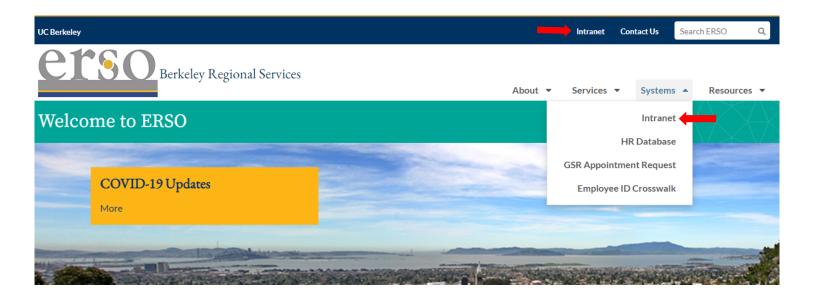

2. Once you are logged in, click on the Business Services tab. You may need to request access to the Intranet the first time you use it.

| <b><u>etso</u></b> Intranet<br>Business Portal                         |                                                     |                                                    |           | ~           | Role(s): User<br>My Profile   Logout |
|------------------------------------------------------------------------|-----------------------------------------------------|----------------------------------------------------|-----------|-------------|--------------------------------------|
| Home                                                                   |                                                     | Business S                                         | ervices   | HR Services |                                      |
|                                                                        |                                                     |                                                    |           |             |                                      |
| Rones, Frances, you have already been authorized for access!           | Busin<br>Entertain<br>Payment<br>Purchase<br>Travel |                                                    | View More |             |                                      |
| Quick Links<br>BearBuy                                                 |                                                     |                                                    |           |             |                                      |
| ERSO Website<br>Hub (ERSO Staff only)<br>Contact Us<br>At Your Service | HR Se                                               | ervices                                            | View More |             |                                      |
| Daily Screener                                                         | Submit a                                            | Request                                            |           |             |                                      |
| Check Access                                                           | My HR R                                             | equests                                            |           |             |                                      |
| More                                                                   |                                                     | Student Employee (ASE) Worklis<br>n Change Request | st        |             |                                      |
| Training Resources                                                     |                                                     | pintment Request<br>cholar / Student Request       |           |             |                                      |

#### 3. Submit a Travel Request by clicking on Submit Travel.

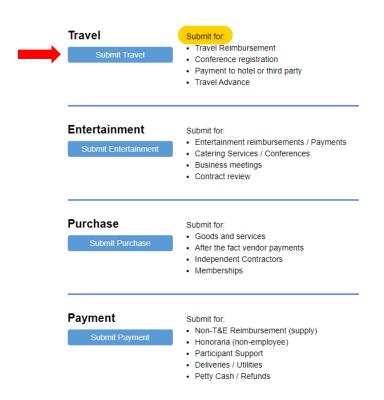

4. Fill out the form. Under PI/Center/Department choose Nuclear Engineering if the PI wants to use their department funds. Choose the PI's name if they want to use their research funds. Attach the corresponding travel reimbursement form along with all itemized receipts before you submit your request. Contact financialcluster@me.berkeley.edu if you have any questions.

| Select V                                      |                                                                                                    |
|-----------------------------------------------|----------------------------------------------------------------------------------------------------|
| Payee name *                                  | EID, SID or Vendor ID (optional)                                                                                                    |
|                                               |                                                                                                    |
| Business Purpose, Destination, Trave          | I Dates, Conference URL (if applicable) *                                                                                                    |
|                                               |                                                                                                    |
|                                               |                                                                                                    |
|                                               |                                                                                                    |
|                                               |                                                                                                    |
| Date of trip completion *                     |                                                                                                    |
|                                               |                                                                                                    |
| Amount Requested *                            |                                                                                                    |
| 0.0                                           |                                                                                                    |
|                                               |                                                                                                    |
| Attach files * File types & size li           | mite                                                                                                    |
|                                               | 1113                                                                                                    |
| Select File                                   |                                                                                                    |
| Add more files                                |                                                                                                    |
|                                               | may not be uploaded to ERSO Intranet, unless the notice triggering data is redacted and completely unreadal                                                                                           |
| Please remove this data from docume           | ents before uploading it. Learn more here.                                                                                                    |
|                                               |                                                                                                    |
|                                               | ify that the expenses claimed were incurred by me or the traveler on official University business on the dates shown. I will upload<br>each expense of \$75 or more as required by University policy. |
| an anista for sinfana, and southed to del and |                                                                                                    |